## Драйвер ТСД для «1С:Предприятия» — Вопросы и ответы

Последние изменения: 2024-03-26

**Я не очень понял — мне достаточно купить только драйвер или необходимо заплатить еще за какие-то дополнительные модули чтобы начать работу?**

Ответ: Никаких дополнительных модулей покупать не надо. Все необходимое (программа для терминала, обработки 1С, панель [управления](https://www.cleverence.ru/support/category:%D0%9F%D0%B0%D0%BD%D0%B5%D0%BB%D1%8C+%D1%83%D0%BF%D1%80%D0%B0%D0%B2%D0%BB%D0%B5%D0%BD%D0%B8%D1%8F+Mobile+SMARTS/) драйвера) уже включено в стоимость драйвера.

**Где я могу взять полнофункциональную версию вашего драйвера, чтобы попробовать его?**

Ответ: [Скачайте](http://www.cleverence.ru/downloads/?tags=%25D0%25B4%25D1%2580%25D0%25B0%25D0%25B9%25D0%25B2%25D0%25B5%25D1%2580) нужную версию драйвера с нашего сайта. У нас выложены полные версии драйверов и Вы можете протестировать весь функционал. Единственное ограничение — загрузить в 1С можно не более трех строк из документа (подробнее см. [Демо-режим](https://www.cleverence.ru/support/%D0%94%D0%B5%D0%BC%D0%BE-%D1%80%D0%B5%D0%B6%D0%B8%D0%BC+%D1%80%D0%B0%D0%B1%D0%BE%D1%82%D1%8B+%D0%B4%D1%80%D0%B0%D0%B9%D0%B2%D0%B5%D1%80%D0%BE%D0%B2+%D0%A2%D0%A1%D0%94+%D0%B4%D0%BB%D1%8F+%C2%AB1%D0%A1%253A%D0%9F%D1%80%D0%B5%D0%B4%D0%BF%D1%80%D0%B8%D1%8F%D1%82%D0%B8%D1%8F%C2%BB/) работы драйверов).

**Я установил ваш драйвер, но у меня что-то не заработало (заработало, но не так как я ожидал).**

Ответ: Посмотрите раздел [технической](https://www.cleverence.ru/support/Category:%D0%9F%D0%BE%20%D0%BF%D1%80%D0%BE%D0%B4%D1%83%D0%BA%D1%82%D0%B0%D0%BC/) помощи.

**Всё это кажется очень сложным. Мне необходимо только сканировать штрихкоды на моем терминале, а потом загружать их в 1С.**

Ответ: Весь дополнительный функционал не является обязательным. Вы можете вообще не использовать его. Можно даже не выгружать номенклатуру на [терминал.](https://www.cleverence.ru/support/%25D0%259C%25D0%25BE%25D0%25B1%25D0%25B8%25D0%25BB%25D1%258C%25D0%25BD%25D1%258B%25D0%25B9+%25D1%2582%25D0%25B5%25D1%2580%25D0%25BC%25D0%25B8%25D0%25BD%25D0%25B0%25D0%25BB+%25D1%2581%25D0%25B1%25D0%25BE%25D1%2580%25D0%25B0+%25D0%25B4%25D0%25B0%25D0%25BD%25D0%25BD%25D1%258B%25D1%2585/)

**Мы не используем часть операций, предоставляемых драйвером. Как нам их отключить, чтобы кладовщики их даже не видели?**

Ответ: Запустите панель [управления](https://www.cleverence.ru/support/category:%D0%9F%D0%B0%D0%BD%D0%B5%D0%BB%D1%8C+%D1%83%D0%BF%D1%80%D0%B0%D0%B2%D0%BB%D0%B5%D0%BD%D0%B8%D1%8F+Mobile+SMARTS/) драйвера. В разделе Пользователи, снимите у группы [пользователей](https://www.cleverence.ru/support/%D0%97%D0%B0%D0%B2%D0%B5%D0%B4%D0%B5%D0%BD%D0%B8%D0%B5+%D0%BD%D0%BE%D0%B2%D1%8B%D1%85+%D0%BF%D0%BE%D0%BB%D1%8C%D0%B7%D0%BE%D0%B2%D0%B0%D1%82%D0%B5%D0%BB%D0%B5%D0%B9+%D0%B8+%D0%B3%D1%80%D1%83%D0%BF%D0%BF+%D0%BF%D0%BE%D0%BB%D1%8C%D0%B7%D0%BE%D0%B2%D0%B0%D1%82%D0%B5%D0%BB%D0%B5%D0%B9/) галочки напротив всех лишних операций. Сохраните изменения. После загрузки измененной конфигурации на [ТСД](https://www.cleverence.ru/support/%25D0%259C%25D0%25BE%25D0%25B1%25D0%25B8%25D0%25BB%25D1%258C%25D0%25BD%25D1%258B%25D0%25B9+%25D1%2582%25D0%25B5%25D1%2580%25D0%25BC%25D0%25B8%25D0%25BD%25D0%25B0%25D0%25BB+%25D1%2581%25D0%25B1%25D0%25BE%25D1%2580%25D0%25B0+%25D0%25B4%25D0%25B0%25D0%25BD%25D0%25BD%25D1%258B%25D1%2585/) лишние операции исчезнут.

CLEVERENCE.RU — 2/4

- 01

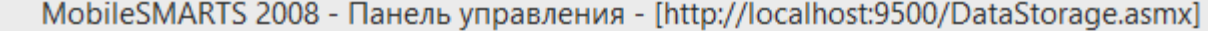

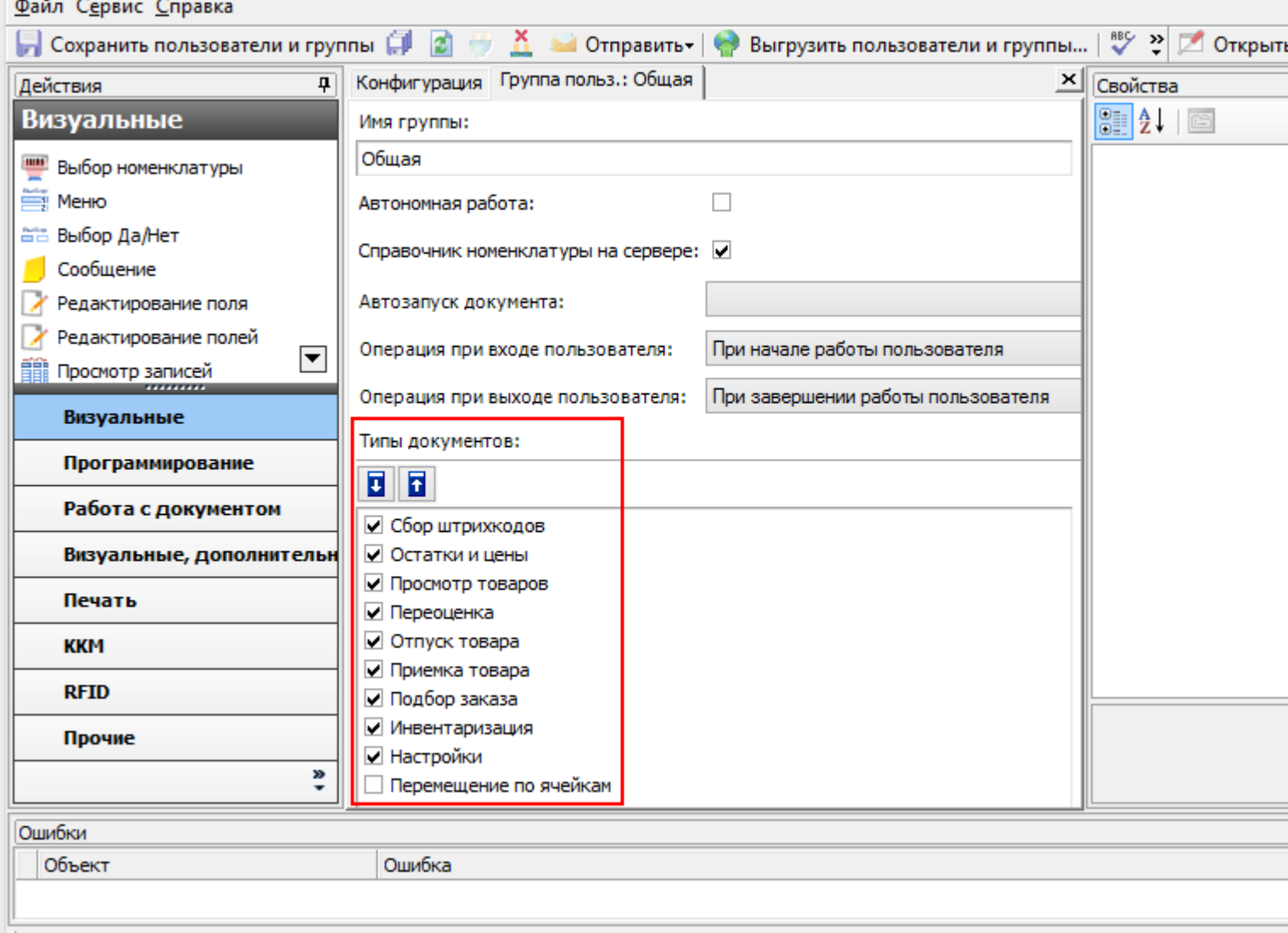

## **Я поправил конфигурацию. Как мне теперь загрузить ее на терминал?**

Ответ: Для обычного драйвера конфигурация закачивается на терминал при выгрузке из 1С справочника номенклатуры. Чтобы сделать это вручную, используйте в панели управления функцию **Файл->Выгрузить на ТСД**. Для Wi-Fi [драйвера](https://www.cleverence.ru/software/mobile-smarts/MS-1C-WIFI-DRIVER/) ([драйвера](https://www.cleverence.ru/software/mobile-smarts/MS-1C-WIFI-DRIVER-PRO/) Wi-Fi ПРОФ) новая конфигурация загрузится на [ТСД](https://www.cleverence.ru/support/%25D0%259C%25D0%25BE%25D0%25B1%25D0%25B8%25D0%25BB%25D1%258C%25D0%25BD%25D1%258B%25D0%25B9+%25D1%2582%25D0%25B5%25D1%2580%25D0%25BC%25D0%25B8%25D0%25BD%25D0%25B0%25D0%25BB+%25D1%2581%25D0%25B1%25D0%25BE%25D1%2580%25D0%25B0+%25D0%25B4%25D0%25B0%25D0%25BD%25D0%25BD%25D1%258B%25D1%2585/) при первом обмене данными с сервером.

**Мне не нравятся тексты в операциях на терминале. Они слишком мелкие/крупные/выводится лишняя информация. Можно ли их как-то изменить**?

Ответ: Да. С помощью панели [управления](https://www.cleverence.ru/support/category:%D0%9F%D0%B0%D0%BD%D0%B5%D0%BB%D1%8C+%D1%83%D0%BF%D1%80%D0%B0%D0%B2%D0%BB%D0%B5%D0%BD%D0%B8%D1%8F+Mobile+SMARTS/) Вы можете полностью изменять операции. Тексты в окнах на [терминале](https://www.cleverence.ru/support/%25D0%259C%25D0%25BE%25D0%25B1%25D0%25B8%25D0%25BB%25D1%258C%25D0%25BD%25D1%258B%25D0%25B9+%25D1%2582%25D0%25B5%25D1%2580%25D0%25BC%25D0%25B8%25D0%25BD%25D0%25B0%25D0%25BB+%25D1%2581%25D0%25B1%25D0%25BE%25D1%2580%25D0%25B0+%25D0%25B4%25D0%25B0%25D0%25BD%25D0%25BD%25D1%258B%25D1%2585/) можно [форматировать](https://www.cleverence.ru/support/html+%D1%84%D0%BE%D1%80%D0%BC%D0%B0%D1%82%D0%B8%D1%80%D0%BE%D0%B2%D0%B0%D0%BD%D0%B8%D0%B5+%D1%82%D0%B5%D0%BA%D1%81%D1%82%D0%B0/) при помощи псевдо-тегов HTML.

**У нас в базе 1С почти не заведены штрихкоды для товаров, как же быть?**

Ответ: Наверное самое время завести их, с помощью драйвера. При сканировании [неизвестного](https://www.cleverence.ru/support/%D0%9E%D0%B1%D1%80%D0%B0%D0%B1%D0%BE%D1%82%D0%BA%D0%B0+%D0%BD%D0%B5%D0%B8%D0%B7%D0%B2%D0%B5%D1%81%D1%82%D0%BD%D0%BE%D0%B3%D0%BE+%D1%88%D1%82%D1%80%D0%B8%D1%85%D0%BA%D0%BE%D0%B4%D0%B0/) штрихкода программа на терминале будет предлагать пользователю выбрать товар для него, по артикулу, коду или просто из списка. При загрузке данных, все штрихкоды попадут в вашу базу 1С.

**Наш справочник номенклатуры содержит около двухсот тысяч позиций. Терминал сможет работать с таким большим объемом данных?**

Ответ: Вполне. Просто Вам придется использовать внешнюю SD карту в [ТСД](https://www.cleverence.ru/support/%25D0%259C%25D0%25BE%25D0%25B1%25D0%25B8%25D0%25BB%25D1%258C%25D0%25BD%25D1%258B%25D0%25B9+%25D1%2582%25D0%25B5%25D1%2580%25D0%25BC%25D0%25B8%25D0%25BD%25D0%25B0%25D0%25BB+%25D1%2581%25D0%25B1%25D0%25BE%25D1%2580%25D0%25B0+%25D0%25B4%25D0%25B0%25D0%25BD%25D0%25BD%25D1%258B%25D1%2585/) для хранения данных. На скорости поиска товаров размер справочника почти не отразится.

**Мы используем Wi-Fi драйвер, но из-за нестабильности беспроводной сети, терминалу не всегда удается закачать справочник номенклатуры. Как нам это исправить?**

Ответ: С помощью панели [управления](https://www.cleverence.ru/support/category:%D0%9F%D0%B0%D0%BD%D0%B5%D0%BB%D1%8C+%D1%83%D0%BF%D1%80%D0%B0%D0%B2%D0%BB%D0%B5%D0%BD%D0%B8%D1%8F+Mobile+SMARTS/) Вы можете включить режим, при котором справочник номенклатуры хранится на сервере. Если такой вариант вам не подходит, то Вы можете загружать обновлённый справочник через Центр Устройств Windows Mobile, включая [ТСД](https://www.cleverence.ru/support/%25D0%259C%25D0%25BE%25D0%25B1%25D0%25B8%25D0%25BB%25D1%258C%25D0%25BD%25D1%258B%25D0%25B9+%25D1%2582%25D0%25B5%25D1%2580%25D0%25BC%25D0%25B8%25D0%25BD%25D0%25B0%25D0%25BB+%25D1%2581%25D0%25B1%25D0%25BE%25D1%2580%25D0%25B0+%25D0%25B4%25D0%25B0%25D0%25BD%25D0%25BD%25D1%258B%25D1%2585/) в док.

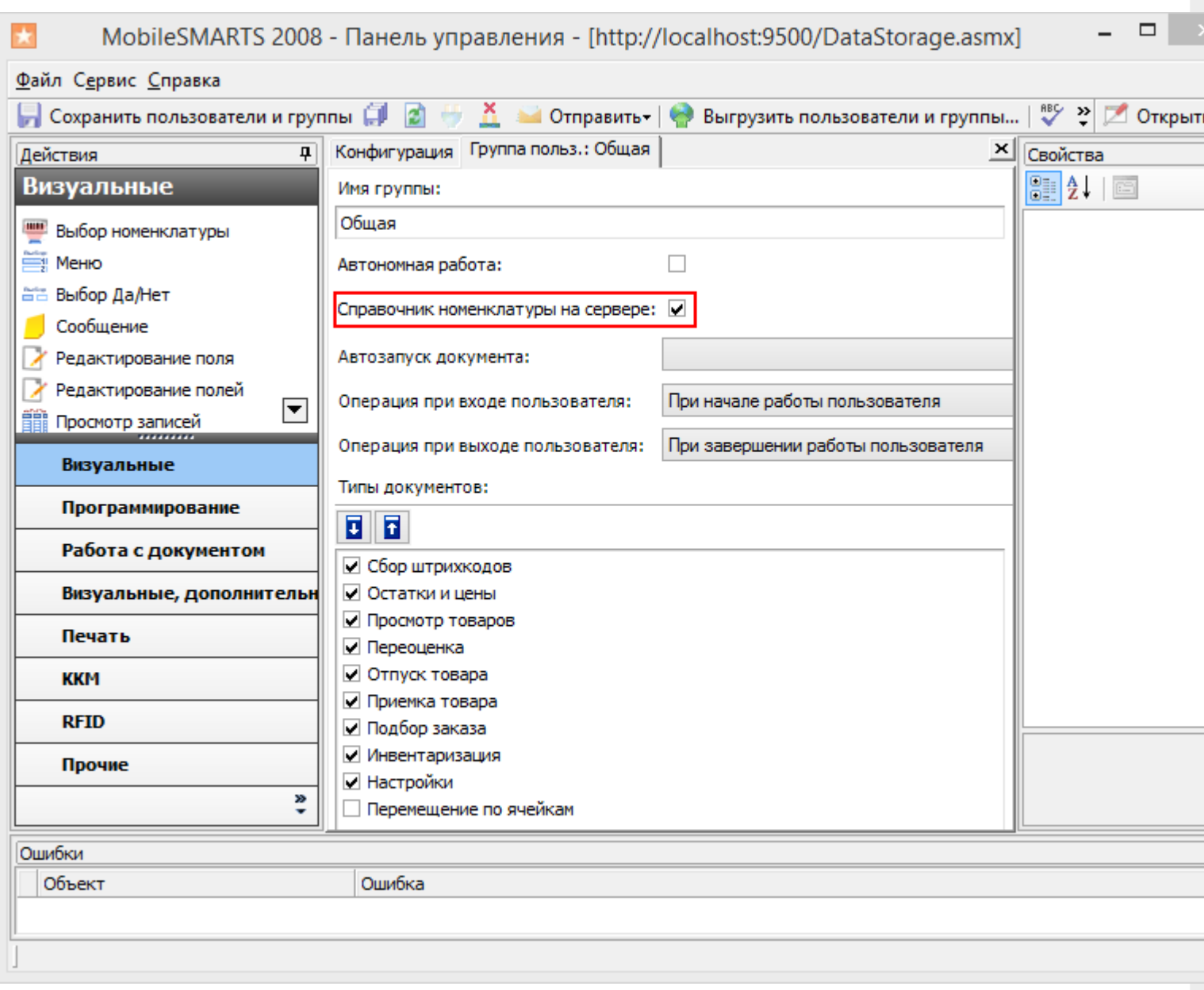

**Наша 1С установлена в офисе, а на складе ею пользуются через удаленный доступ/не пользуются вообще? Как нам использовать ваш драйвер?**

Ответ: Вам понадобится [утилита](https://www.cleverence.ru/files/2222/Driver1CSync.msi) для терминального обмена данными с [ТСД](https://www.cleverence.ru/support/%25D0%259C%25D0%25BE%25D0%25B1%25D0%25B8%25D0%25BB%25D1%258C%25D0%25BD%25D1%258B%25D0%25B9+%25D1%2582%25D0%25B5%25D1%2580%25D0%25BC%25D0%25B8%25D0%25BD%25D0%25B0%25D0%25BB+%25D1%2581%25D0%25B1%25D0%25BE%25D1%2580%25D0%25B0+%25D0%25B4%25D0%25B0%25D0%25BD%25D0%25BD%25D1%258B%25D1%2585/). Подробнее об ее использовании смотрите [технический](https://www.cleverence.ru/support/%D0%A3%D1%82%D0%B8%D0%BB%D0%B8%D1%82%D0%B0+%D0%B4%D0%BB%D1%8F+%D1%80%D0%B0%D0%B1%D0%BE%D1%82%D1%8B+%D0%B2+%D1%82%D0%B5%D1%80%D0%BC%D0%B8%D0%BD%D0%B0%D0%BB%D1%8C%D0%BD%D0%BE%D0%BC+%D0%B4%D0%BE%D1%81%D1%82%D1%83%D0%BF%D0%B5+%2528RDP%2529/) раздел.

**Что это значит? В окне сообщений 1С драйвер постоянно пишет:**

Внимание! Текущая версия драйвера отличается от поддерживаемой. Текущая версия: 2.6.x.y Требуемая версия: 2.6.z.w Корректная работа драйвера не гарантируется.

Ответ: Это означает, что у Вас выбрана несовместимая версия обработки обслуживания драйвера. Вам необходимо ее переподключить. Как это сделать, подробно описано [здесь](https://www.cleverence.ru/support/%D0%9F%D0%B5%D1%80%D0%B5%D0%BF%D0%BE%D0%B4%D0%BA%D0%BB%D1%8E%D1%87%D0%B5%D0%BD%D0%B8%D0%B5+%D0%BE%D0%B1%D1%80%D0%B0%D0%B1%D0%BE%D1%82%D0%BE%D0%BA/).

**В нашей компании используется нестандартная конфигурация 1С, разработанная под заказ. Как нам использовать ваш драйвер?**

Ответ: Крайне вероятно, что при разработке Вашей конфигурации за основу была взята одна из стандартных, поддерживаемых драйвером. Возможно драйвер даже заработает сразу или изменения будут минимальными. Также вы можете попробовать найти ответ на странице технической поддержки

В драйвере нет операции, которая нам очень нужна. Как нам быть?

Ответ: В пакет драйвера входит панель управления, которая позволяет изменять существующие, или добавлять совершенно новые операции. Вы можете сделать ее сами, используя документацию по платформе Mobile **SMARTS, или заказать разработку у нас.** 

Я видел на вашем сайте ролик, где печатаются ценники на мобильном принтере? Драйвер так умеет?

Ответ: Да. Вот отличная статья, где описано как это сделать.

Моей модели ТСД нет в списке поддерживаемого оборудования. Он не будет работать?

Ответ: Если ваш ТСД имеет операционную систему Windows (СЕ или Mobile), то почти наверняка будет. В списке перечислены только те модели, работу на которых мы проверили сами. Если Вы столкнулись с какими-то проблемами совместимости, Вы можете попробовать найти ответ на странице технической поддержки

батч драйвер, Wi-Fi драйвер, драйвер ПРОФ

## Не нашли что искали?

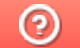

Задать вопрос в техническую поддержку